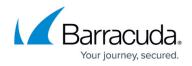

## About Linking Accounts to the Microsoft 365 Service

## https://campus.barracuda.com/doc/98212976/

Microsoft 365 is a line of subscription services which includes the Microsoft Office product line.

On the MSP Details page, there is a Link button that, when selected, directs you to the Microsoft page where you can enter your credentials. Refer to Microsoft documentation for instructions.

After you accept the Microsoft permissions you are then redirected back to the MSP Details page where you can access the **Link M365 Account** button.

After selecting the **Link M365 Account** button and linking to the M365 account, you are provided with accurate user and usage information for any email security-based product you have assigned to the account.

The Details page (shown below) is where you select the link to M365.

See <u>Linking Accounts to the Microsoft 365 Service</u> for instructions.

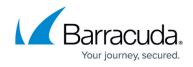

| PRODUCTS & SERVICES ROLES & ACCESS                                                                                                    | DETAILS |              |        |
|----------------------------------------------------------------------------------------------------|---------|--------------|--------|
| Details for Air Tracks                                                                                                    |         |              | DELETE |
| ID<br>1018330671                                                                                                    | Type    | M365 Account |        |
| Contact Information                                                                                                    | EDIT    |              |        |
| Company<br>Air Tracks<br>Name<br>Air Tracks<br>Email<br>air.tr@fly.com<br>Address<br>Street 34<br>City<br>Boulder<br>State / Province<br>CO |         |              |        |
| Country<br>United States<br>Zip/Postal Code<br>12345                                                                                        |         |              |        |
| Phone<br>111111111111                                                                                                    |         |              |        |

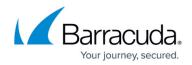

## Figures

1. image2022-10-31 12:3:3.png

© Barracuda Networks Inc., 2024 The information contained within this document is confidential and proprietary to Barracuda Networks Inc. No portion of this document may be copied, distributed, publicized or used for other than internal documentary purposes without the written consent of an official representative of Barracuda Networks Inc. All specifications are subject to change without notice. Barracuda Networks Inc. assumes no responsibility for any inaccuracies in this document. Barracuda Networks Inc. reserves the right to change, modify, transfer, or otherwise revise this publication without notice.